## **RYCHLÉ UVEDENÍ NOVÉHO PŘÍSTROJE DO PROVOZU Loggery řady Sxxxx a Rxxxx**

## **Popis přístroje**

Přístroj je určen pro dlouhodobý záznam měřených hodnot do vnitřní, energeticky nezávislé paměti. Není vybaven žádným vnějším ovládacím prvkem – veškerá nastavování záznamníku se provádějí pomocí počítače s nainstalovaným ovládacím (uživatelským) programem, připojeného prostřednictvím komunikačního adaptéru (volitelné příslušenství).

## **Uvedení přístroje do provozu**

Záznamník je standardně dodáván s instalovanou napájecí baterií a ve vypnutém stavu. Před uvedením do provozu je nutné pomocí počítače s nainstalovaným uživatelským programem vhodně nastavit parametry záznamu a další vlastnosti záznamníku. Ujistěte se, zda máte k dispozici:

- počítač PC s operačním systémem Windows 7 (nebo vyšším) a s volným sériovým nebo USB portem (minimální hardwarové požadavky: Procesor 1,4 GHz, RAM 1 GB)
- komunikační adaptér typu COM adaptér nebo USB adaptér
- 1) Instalace programu na osobní počítač ----------------------------------------------------------------

K obsluze přístroje použijte program Comet Vision, který je zdarma k dispozici na internetové adrese [www.cometsystem.cz.](http://www.cometsystem.cz/) Zde klikněte na odkaz *Produkty – Software* vyberte *Comet Vision 2.0*, klikněte na záložku *Ke stažení* a odtud stáhněte instalační program do svého počítače. Po stažení spusťte instalátor a řiďte se jeho pokyny.

2) Propojení přístroje s počítačem ---------------------

Ke komunikaci záznamníku s počítačem slouží komunikační adaptér (volitelné příslušenství) – pro připojení přes sériový port RS232 je nutno použít COM adaptér, pro

připojení přes port USB je určen USB adaptér. Konektor adaptéru se připojí k odpovídajícímu portu počítače a adaptér se zasune z čelní strany přístroje do vodítek na jeho boční stěně. Adaptér je nutno zasunout až na doraz.

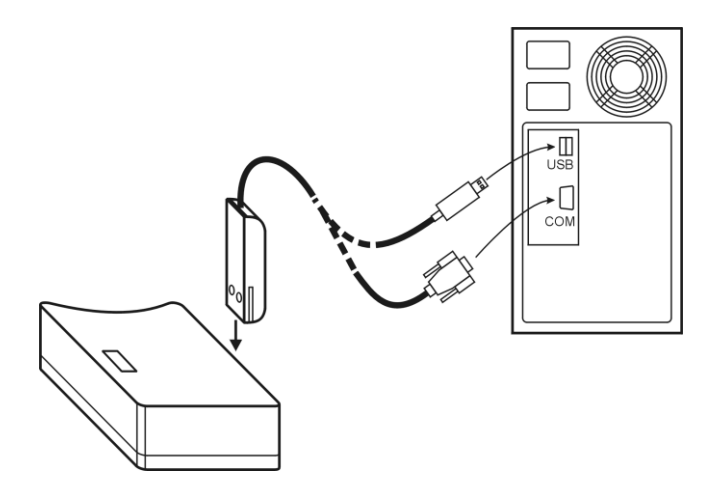

*obr. 1 – Připojení záznamníku*

V programu vyberte položku *Zařízení* a klikněte na tlačítko *Přidat zařízení*, dále zvolte způsob připojení (pro USB adaptér zvolte *USB*, pro COM adaptér *Sériový port*), vyberte zařízení (pro USB) nebo vyplňte parametry (pro Sériový port) a klikněte na tlačítko *OK*. Zařízení se přidá do seznamu zařízení a můžete jej začít ovládat pomocí dalších funkcí, například *Konfigurace*, *Stažení záznamu* atd.

Poznámka: *zařízení připojované přes USB adaptér lze přidat také následujícím postupem pomocí automatické detekce (je nutné dodržet pořadí kroků):*

- *1) spusťte program Comet Vision.*
- *2) připojte USB adaptér k zařízení.*
- *3) připojte USB adaptér k PC.*
- *4) zařízení se během několika sekund přidá do programu automaticky.*
- 3) Nastavení parametrů přístroje --

Po propojení záznamníku s počítačem a přidání do programu je možné zařízení nastavit dle vlastní potřeby kliknutím na tlačítko *Konfigurace* (viz obr. 2).

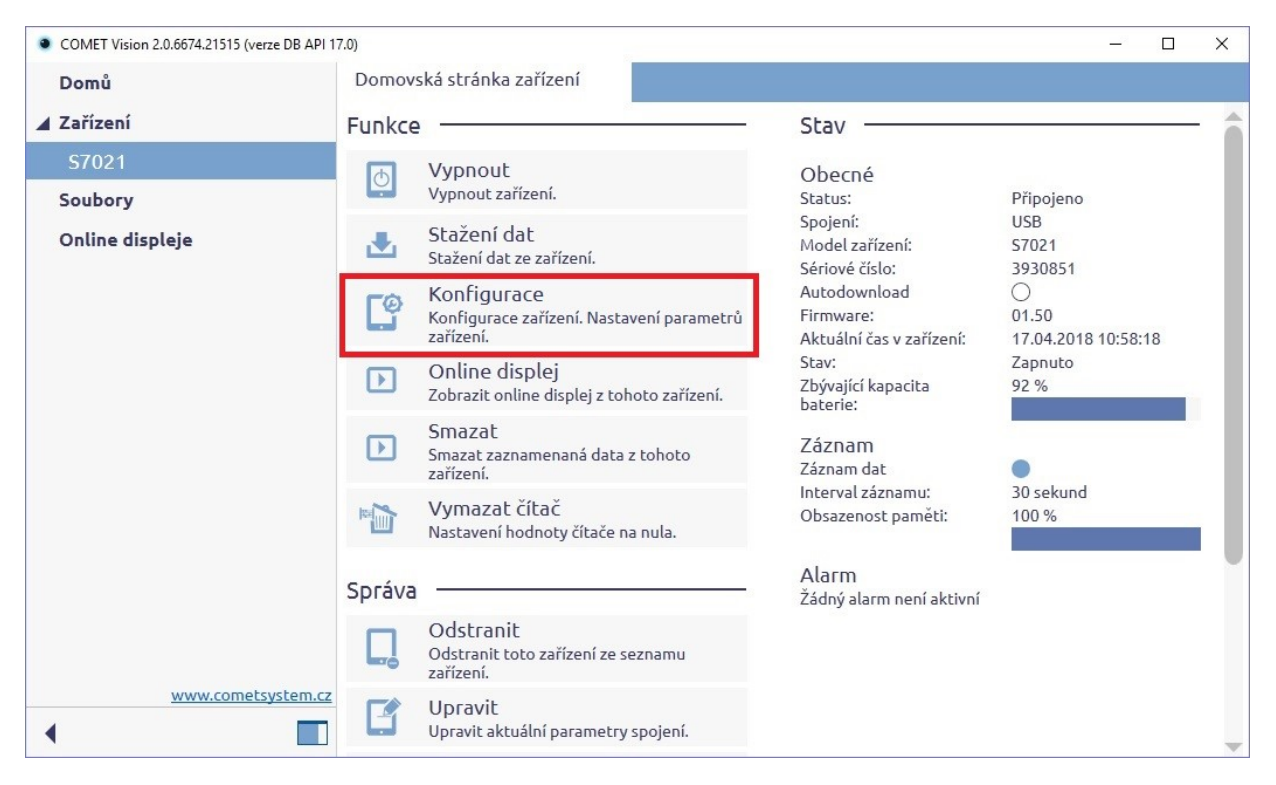

*Obr. 2 – Domovská stránka zařízení*

Po kliknutí na tlačítko *Konfigurace* se zobrazí aktuální nastavení přístroje. Toto nastavení lze libovolně měnit a potvrdit tlačítkem *Uložit*. Minimální nutná nastavení záznamníku:

 zapnutí záznamníku – v konfiguraci položka *Zapnutí přístroje* (obr. 3) parametr *Přístroj je zapnut* nastavte na *Ano*.

Poznámka: Záznamník lze zapnout také pomocí funkce *Zapnout* na *Domovská stránka zařízení* (viz obr. 2).

- nastavení časového intervalu záznamu v konfiguraci položka *Záznam* (viz obr. 3) parametr *Interval záznamu*.
- výběr typu záznamu v konfiguraci položka *Záznam* (viz obr. 3) parametr *Cyklický mód* (nastavením parametru *Cyklický záznam* na *Ano* budou při zaplnění paměti

nejstarší zaznamenané hodnoty přepisovány hodnotami novými – pokud není *Cyklický záznam* nastaven, záznam se po zaplnění paměti zastaví, zkontrolujte proto i hodnotu v poli *Přibližná zbývající doba záznamu* – odhaduje zbývající čas do zaplnění paměti).

 kontrola správného data a času v záznamníku – v konfiguraci položka *Datum a čas*. Neodpovídá-li čas nebo datum skutečnosti, je nutné je správně nastavit pomocí tlačítka *Získat čas ze systému* nebo ručním nastavení času v sekci *Uživatelské nastavení data a času.*

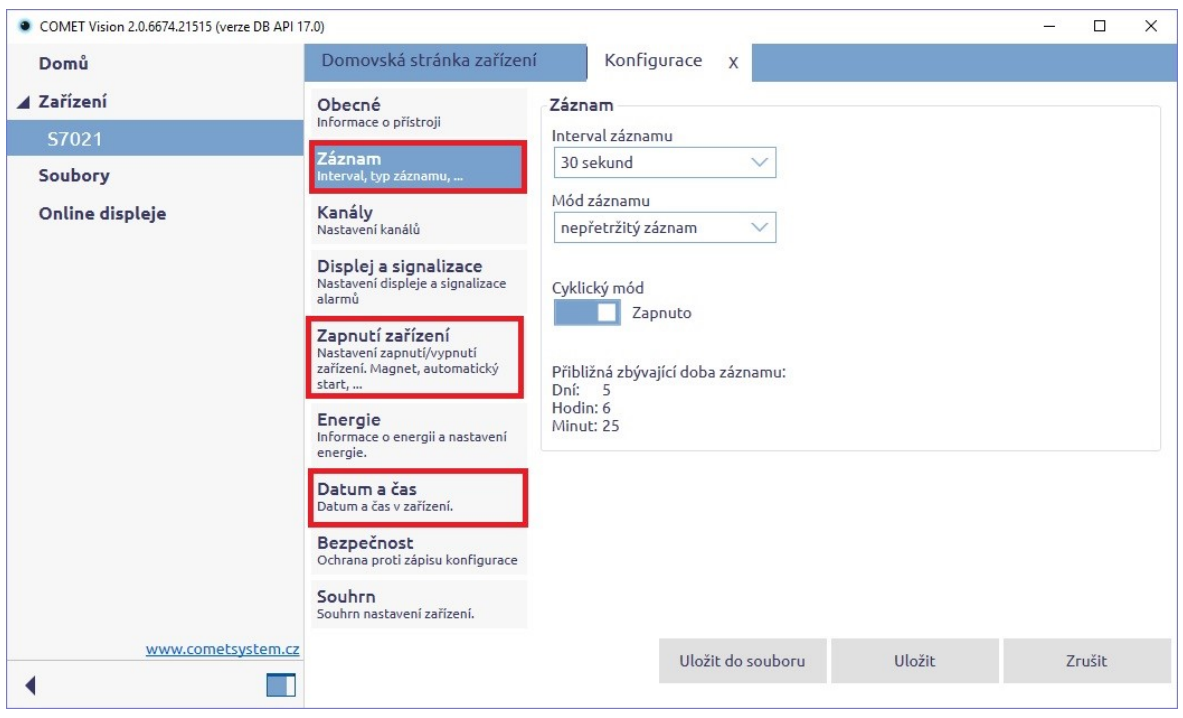

*Obr. 3 – Konfigurace – vybraná položka Záznam*

Zadaná nastavení se aktualizují kliknutím na tlačítko *Uložit* – od této chvíle záznamník provádí měření a záznam dle zadaných parametrů. Komunikační adaptér je možné vysunout z vodítek přístroje.

Zapnutí záznamníku je indikováno displejem, příp. indikačními LED diodami (modely s displejem musí mít rozsvíceny symbol LOG v levém dolním rohu displeje, u modelů bez displeje musí blikat žlutá LED dioda LOG jednou za 10 s).

4) Instalace přístroje ve sledovaném prostoru ----------------------------------------------------------

Záznamník (nebo jeho externí sondy, je-li jimi vybaven) se vhodným způsobem umístí v prostoru, kde má provádět měření. Dle potřeby se zajistí proti odcizení (držák na stěnu se zámkem je volitelným příslušenstvím).

5) Načtení zaznamenaných dat ----------------------------------------------------------------------------

Pro stažení zaznamenaných dat ze záznamníku do počítače k prohlížení, případně archivaci, se propojí záznamník s počítačem prostřednictvím komunikačního adaptéru (viz bod 2) a spustí se uživatelský program.

Na *Domovské stránce zařízení* (obr. 2) klikněte na *Stažení dat*. Program stáhne zaznamenaná data ze záznamníku, uloží do souboru a zobrazí data v tabulce, případně

grafu. Před stažením budete muset zvolit, zda bude paměť záznamníku po přenosu dat ihned vymazána nebo v ní budou zaznamenaná data nadále ponechána. Po stažení je možné zadat vhodný popis souboru s daty.

| • COMET Vision 2.0.6674.21515 (verze DB API 17.0)<br>□<br>$\times$ |                           |   |                                            |                  |  |                              |                                        |  |                                                   |        |  |                |
|--------------------------------------------------------------------|---------------------------|---|--------------------------------------------|------------------|--|------------------------------|----------------------------------------|--|---------------------------------------------------|--------|--|----------------|
| Domů                                                               | Domovská stránka zařízení |   |                                            | Online displej x |  | 17270019_20180425_113305.msx |                                        |  | 17270019_20180426_082657.msx                      |        |  | $\blacksquare$ |
| ▲ Zařízení                                                         | Ð                         | 翆 | DIT<br>f x                                 |                  |  |                              |                                        |  |                                                   | 围<br>G |  | Ş              |
| U3120M 17270176                                                    |                           |   | Datum a čas                                | T1 °C            |  | T2 °C                        | T <sub>3</sub> °C                      |  | T4 °C                                             |        |  |                |
| DataLogger                                                         |                           |   | 15.04.2018 23:14:40                        | 24.7             |  | $\Box$ 24.5                  | <b>Chyba 2</b>                         |  | $\Box$<br>$\Box$ 24.4                             |        |  | ≜              |
| DataLogger2                                                        | Najít                     |   | 15.04.2018 23:14:50                        | 24.7             |  | $\Box$ 24.5                  | □□ Chyba 2                             |  | $\Box$<br>$\Box$ 24.4                             |        |  |                |
|                                                                    |                           |   | 15.04.2018 23:15:00                        | 24.7             |  | $\Box$ 24,5                  | □□ Chyba 2                             |  | $\Box$<br>$\Box$ 24,4                             |        |  |                |
| DataLogger3                                                        | $\overline{\phantom{0}}$  |   | 15.04.2018 23:15:10                        | 24.7             |  | $\Box$ 24.5                  | OD Chyba 2                             |  | $\Box$ Box<br>$\Box$ 24.4                         |        |  |                |
| A DataLogger4                                                      | Filt <sub></sub>          |   | 15.04.2018 23:15:20                        | 24.7             |  | $\Box$ 24.5                  | □□ Chyba 2                             |  | <b>DD</b><br>$\Box$ 24.4                          |        |  |                |
| David TEST                                                         |                           |   | 15.04.2018 23:15:30                        | 24.7             |  | $\Box$ 24.5                  | □□ Chyba 2                             |  | <b>DD</b><br>$\Box$ 24.4<br>$\Box$                |        |  |                |
|                                                                    |                           |   | 15.04.2018 23:15:40                        | 24,7<br>24.7     |  | $\Box$ 24.5<br>$\Box$ 24.5   | <b>QD</b> Chyba 2<br><b>DD</b> Chyba 2 |  | $\Box$ 24.4<br>$\Box$<br>$\Box$ 24.4              |        |  |                |
| W3810 17290039                                                     |                           |   | 15.04.2018 23:15:50<br>15.04.2018 23:16:00 | 24.7             |  | $\Box$ 24.5                  | □□ Chyba 2                             |  | $\Box$<br>$\Box$ 24.4                             |        |  |                |
| A Soubory                                                          |                           |   | 15.04.2018 23:16:10                        | 24.7             |  | $\Box$ 24.5                  | □□ Chyba 2                             |  | $\Box$ 24.4<br>$\Box$                             |        |  |                |
|                                                                    |                           |   | 15.04.2018 23:16:20                        | 24.7             |  | $\Box$ 24.5                  | <b>DD</b> Chyba 2                      |  | $\Box$<br>$\Box$ 24.4                             |        |  |                |
| U3120M 17270176                                                    |                           |   | 15.04.2018 23:16:30                        | 24.7             |  | $\Box$ 24.5                  | OD Chyba 2                             |  | <b>DD</b><br>$\Box$ 24.4                          |        |  |                |
| DataLogger                                                         |                           |   | 15.04.2018 23:16:40                        | 24.7             |  | $\Box$ 24.5                  | <b>QD</b> Chyba 2                      |  | $\Box$ 24.4<br><b>DD</b>                          |        |  |                |
|                                                                    |                           |   | 15.04.2018 23:16:50                        | 24.7             |  | $\Box$ 24.5                  | <b>DD</b> Chyba 2                      |  | $\Box$<br>$\Box$ 24.4                             |        |  |                |
| DataLogger2                                                        |                           |   | 15.04.2018 23:17:00                        | 24.7             |  | $\Box$ 24.5                  | OO Chyba 2                             |  | $\square$<br>$\Box$ 24.4                          |        |  |                |
| DataLogger3                                                        |                           |   | 15.04.2018 23:17:10                        | 24.7             |  | $\Box$ 24.5                  | □□ Chyba 2                             |  | <b>DD</b><br>$\Box$ 24.4                          |        |  |                |
| DataLogger4                                                        |                           |   | 15.04.2018 23:17:20                        | 24.7             |  | $\Box$ 24.5                  | □□ Chyba 2                             |  | <b>DO</b><br>$\Box$ 24.4<br><b>DD</b>             |        |  |                |
|                                                                    |                           |   | 15.04.2018 23:17:30                        | 24.7             |  | $\Box$ 24.5<br>$\Box$ 24.5   | □□ Chyba 2<br>□□ Chyba 2               |  | $\Box$ 24.4<br>$\Box$ 24,4<br><b>DD</b>           |        |  |                |
| David TEST                                                         |                           |   | 15.04.2018 23:17:40<br>15.04.2018 23:17:50 | 24.7<br>24.7     |  | $\Box$ 24.5                  | <b>OD</b> Chyba 2                      |  | $\Box$ 24.4<br>$\Box$                             |        |  |                |
| DataLogger S0841                                                   |                           |   | 15.04.2018 23:18:00                        | 24.7             |  | $\Box$ 24.5                  | <b>OD</b> Chyba 2                      |  | <b>DD</b><br>$\Box$ 24.4                          |        |  |                |
|                                                                    |                           |   | 15.04.2018 23:18:10                        | 24.7             |  | $\Box$ 24.5                  | OD Chyba 2                             |  | <b>DD</b><br>$\Box$ 24.4                          |        |  |                |
| ▲ Online displeje                                                  |                           |   | 15.04.2018 23:18:20                        | 24.7             |  | $\Box$ 24.5                  | <b>OD</b> Chyba 2                      |  | $\Box$ 24.4<br><b>DO</b>                          |        |  |                |
| DataLogger2                                                        |                           |   | 15.04.2018 23:18:30                        | 24.7             |  | $\Box$ 24.5                  | □□ Chyba 2                             |  | $\Box$<br>$\Box$ 24.4                             |        |  |                |
|                                                                    |                           |   | 15.04.2018 23:18:40                        | 24.7             |  | $\Box$ 24.5                  | □□ Chyba 2                             |  | $\Box$ 24,4<br>$\Box$                             |        |  |                |
| DataLogger3                                                        |                           |   | 15.04.2018 23:18:50                        | 24.7             |  | $\Box$ 24.5                  | <b>DD</b> Chyba 2                      |  | $\Box$<br>$\Box$ 24.4                             |        |  |                |
| DataLogger4                                                        |                           |   | 15.04.2018 23:19:00                        | 24.7             |  | $\Box$ 24.5                  | <b>OD</b> Chyba 2                      |  | <b>DD</b><br>$\Box$ 24.4                          |        |  |                |
| DataLogger                                                         |                           |   | 15.04.2018 23:19:10                        | 24.7             |  | $\Box$ 24,5                  | □□ Chyba 2                             |  | <b>DD</b><br>$\Box$ 24.4                          |        |  |                |
|                                                                    |                           |   | 15.04.2018 23:19:20                        | 24.7             |  | $\Box$ 24.5<br>$\Box$ 24,5   | <b>QD</b> Chyba 2                      |  | $\Box$ 24.4<br><b>DO</b><br>$\Box$<br>$\Box$ 24.4 |        |  |                |
|                                                                    |                           |   | 15.04.2018 23:19:30<br>15.04.2018 23:19:40 | 24.7<br>24.7     |  | $\Box$ 24.5                  | <b>OD</b> Chyba 2<br>□□ Chyba 2        |  | $\Box$ 24,4<br><b>DD</b>                          |        |  |                |
|                                                                    |                           |   | 15.04.2018 23:19:50                        | 24.7             |  | $\Box$ 24.5                  | <b>DD</b> Chyba 2                      |  | $\square\square$<br>$\Box$ 24.4                   |        |  |                |
|                                                                    |                           |   | 15.04.2018 23:20:00                        | 24.7             |  | $\Box$ 24.5                  | <b>OD</b> Chyba 2                      |  | $\Box$ 24.4<br><b>DD</b>                          |        |  |                |
|                                                                    |                           |   | 15.04.2018 23:20:10                        | 24.7             |  | $\Box$ 24,5                  | □□ Chyba 2                             |  | $\Box$<br>$\Box$ 24.4                             |        |  |                |
|                                                                    |                           |   | 15.04.2018 23:20:20                        | 24.7             |  | $\Box$ 24.5                  | <b>OD</b> Chyba 2                      |  | $\Box$<br>$\Box$ 24.4                             |        |  |                |
|                                                                    |                           |   | 15.04.2018 23:20:30                        | 24.7             |  | $\Box$ 24.5                  | OD Chyba 2                             |  | $\Box$<br>$\Box$ 24.4                             |        |  |                |
|                                                                    |                           |   | 15.04.2018 23:20:40                        | 24.7             |  | $\Box$ 24.5                  | □□ Chyba 2                             |  | <b>DD</b><br>$\Box$ 24.4                          |        |  |                |
|                                                                    |                           |   | 15.04.2018 23:20:50                        | 24.7             |  | $\Box$ 24.5                  | □□ Chyba 2                             |  | <b>DD</b><br>$\Box$ 24.4                          |        |  |                |
|                                                                    |                           |   | 15.04.2018 23:21:00                        | 24,7             |  | $\Box$ 24.5                  | <b>OD</b> Chyba 2                      |  | $\Box$ 24.4<br>$\Box$<br><b>DD</b>                |        |  |                |
| www.cometsystem.cz                                                 |                           |   | 15.04.2018 23:21:10<br>15.04.2018 23:21:20 | 24.7<br>24.7     |  | $\Box$ 24,5<br>$\Box$ 24.5   | □□ Chyba 2<br>□□ Chyba 2               |  | $\Box$ 24.4<br>$\Box$<br>$\Box$ 24.4              |        |  |                |
| E١<br>K                                                            |                           |   | 15.04.2018 23:21:30                        | 24.7             |  | $\Box$ 24.5                  | □□ Chyba 2                             |  | $\Box$<br>$\Box$ 24.4                             |        |  |                |
|                                                                    |                           |   |                                            |                  |  |                              |                                        |  |                                                   |        |  |                |

*Obr. 4 – Zaznamenaná data – zobrazení tabulkou*

Data je možné prohlížet, filtrovat, tisknout a exportovat do souborů pdf, xls nebo csv. Používáte-li Comet database, můžete data exportovat do Vaší databáze.

Označením *Chyba2* namísto měřených hodnot jsou v tabulce indikovány hodnoty mimo měřený rozsah přístroje, příp. nepřipojená ext. sonda.

Uložený soubor s daty lze kdykoliv otevřít.

## **Upozornění**

Pro doplnění informací uvedených v tomto stručném návodu použijte manuál a další dokumenty, které jsou k dispozici v sekci *Ke stažení* u konkrétního přístroje na [www.cometsystem.cz.](http://www.cometsystem.cz/) Doporučujeme seznámit se především s manuálem pro program Comet Vision, kde jsou podrobně popsány funkce a nastavení programu.